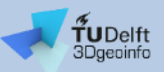

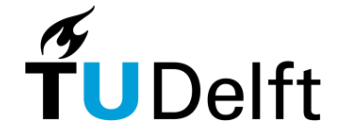

## **CityGML 3DCityDB-Loader plugin for QGIS A quick overview**

**Giorgio Agugiaro**, Kostantinos Pantelios, Camilo León-Sánchez

124<sup>th</sup> OGC Member Meeting Digital Twins - Land and Sea 5 October 2022, Singapore

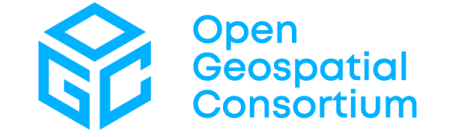

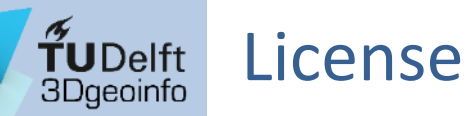

This [presentation](https://creativecommons.org/licenses/by-nc-sa/4.0/legalcode) is licensed under the Creative Commons License CC BY-NC-SA 4.0. According to CC BY-NC-SA 4.0 permission is granted to share this document, i.e. copy and redistribute the material in any medium or format, and to adapt it, i.e. remix, transform, and build upon the material under the following conditions:

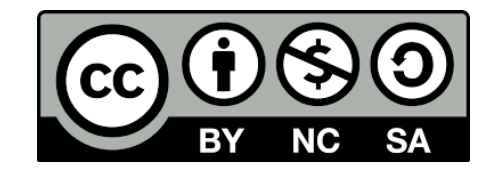

- **Attribution:** You must give appropriate credit, provide a link to the license, and indicate if changes were made. You may do so in any reasonable manner, but not in any way that suggests the licensor endorses you or your use.
- **NonCommercial:** You may not use the material for commercial purposes.
- **ShareAlike:** If you remix, transform, or build upon the material, you must distribute your contributions under the same license as the original.
- **No additional restrictions:** You may not apply legal terms or technological measures that legally restrict others from doing anything the license permits.

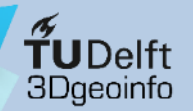

## **Overview**

- 3DCityDB-Loader: Motivation
- Plugin overview
- (Mini) live demo
- Conclusions & outlook

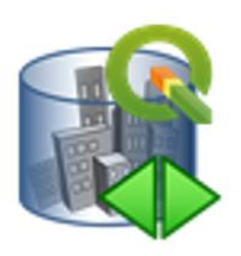

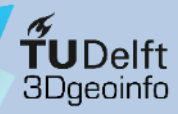

**IDEA:**

- **Motivation** Plugin overview Demo **Conclusions** Resources
- **CityGML 3D City Database:** Why not letting users benefit from *directly* working with the 3DCityDB?
	- No need to work with files
	- Editing of feature attributes could become way easier
	- SQL/relational model are rather well-known in the user community
	- Last but not least.... "3D city models belong best in a database"  $\odot$

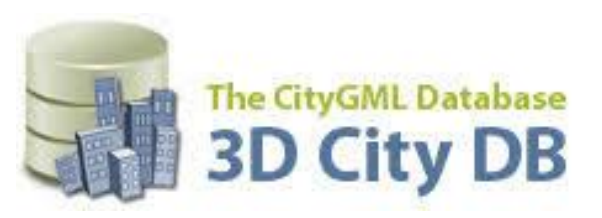

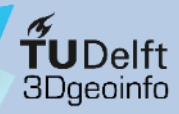

**BUT:**

**Motivation** Plugin overview Demo **Conclusions** Resources

#### • 3DCityDB structure is rather complex

- Lots of nested tables, intricate structure
- Data management is difficult, although some functions are provided (e.g. delete functions)
- There can be multiple citydb schemas in the same database instance (aka "scenarios")
- CityGML does not follow the Simple Feature for SQL model (SFS)
	- Nested features
	- One feature can have multiple representations (multiple LoDs, multiple geometry types)
- The existing **Importer/Exporter** offers some functionalities, but its *raison d'être* is basically different (...as the name says!)

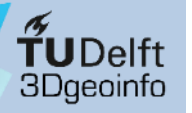

#### Example: query of all (building) roofs constructed since 2015

```
SELECT
      ts.id AS roof_id,
      co_ts.gmlid AS roof_gmlid,
      b.id AS building_id,
      co.gmlid AS building_gmlid,
      b.year_of_construction,
      ST_Collect(sg.geometry) AS roof_geom
s FROM
      citydb.thematic_surface AS ts
      INNER JOIN citydb.cityobject AS co_ts
10ON (co_ts.id = ts.id)11
      INNER JOIN citydb.surface_geometry AS sg
12
          ON (ts.lod2_multi_surface_id = sg.root_id)
13
      INNER JOIN citydb.building AS b
14
          ON (b.id = ts.building_id)
15
      INNER JOIN citydb.cityobject AS co
16
          ON (co.id = b.id)17
  WHERE
18
      ts. object class_id = 33 AND -- roof surfaces19
      b. objectclass_id = 26 AND -- buildings
20b.year_of_construction >= '2015-01-01 : date
21
22 GROUP BY
      ts.id,
23
      co_ts.gmlid,
24
25
      b.id.
      co.gmlid,
26b.year_of_construction
27
28 ORDER BY
      b.id.
29
      ts.id;
```
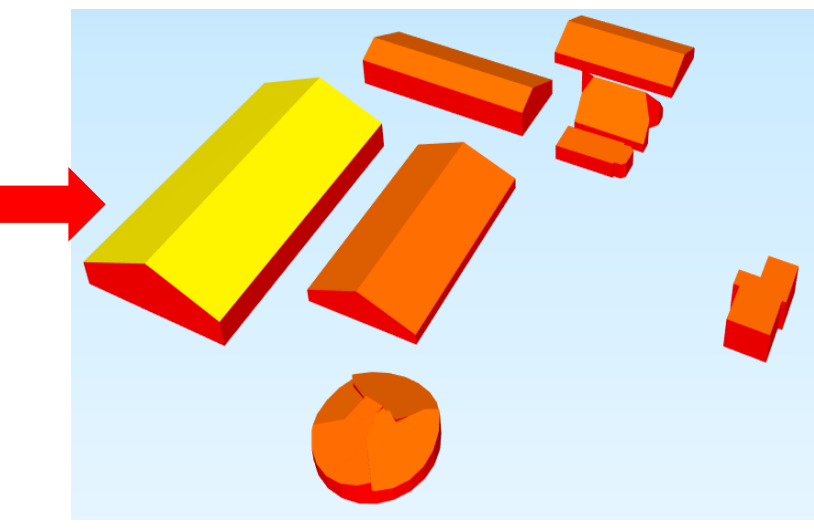

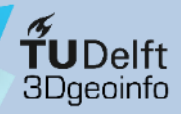

**SO:**

#### **Motivation** Plugin overview Demo **Conclusions** Resources

#### • Why not using **QGIS**?

- Well-known and established open-source software
- Rather mature, version 3.22 LTR released in autumn 2021, well documented
- Native support for PostgreSQL/PostGIS, support also for Oracle Spatial
- Has strong 2D and some (definitely less mature) 3D visualisation functionalities
- Can be extended with Python-based plugins

## QGIS

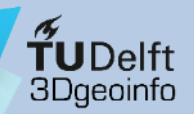

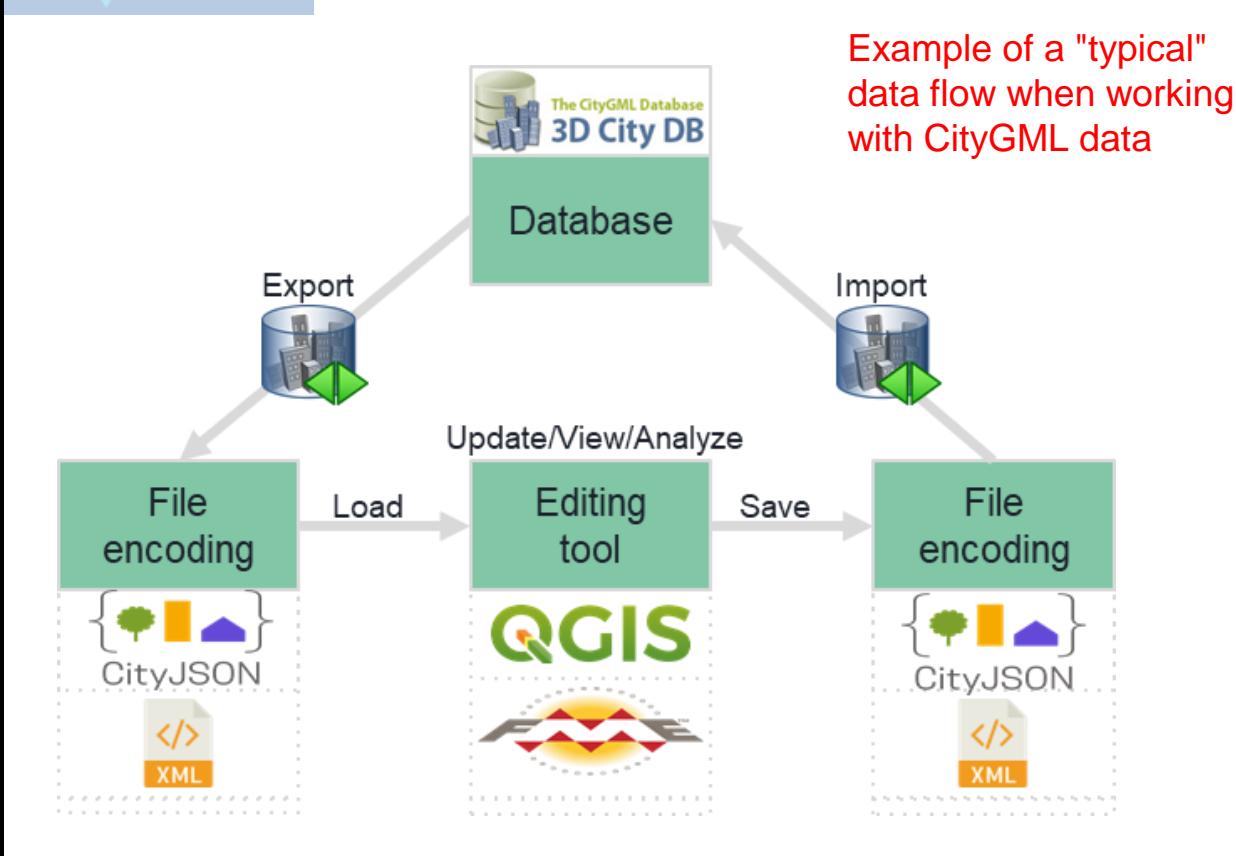

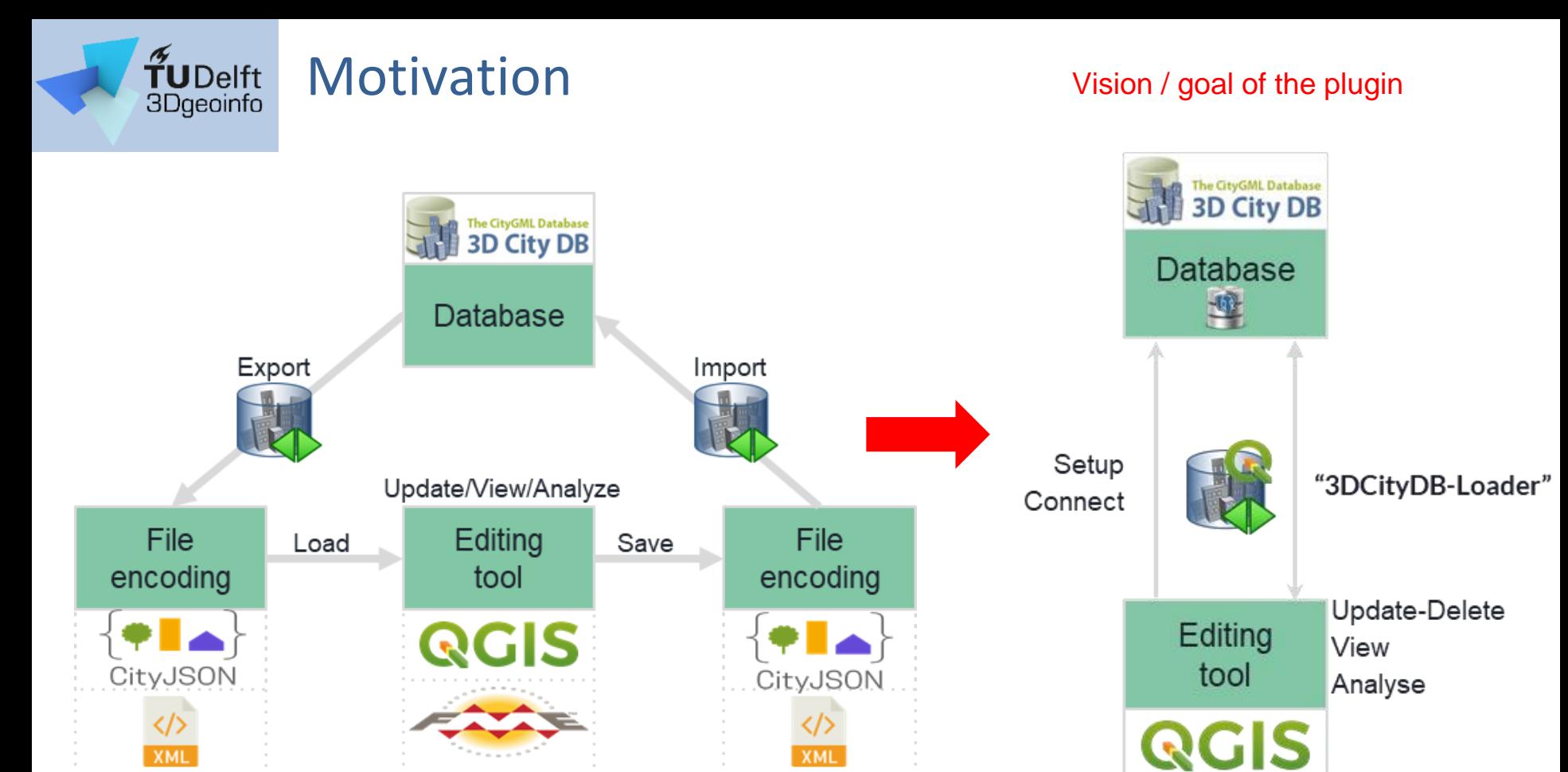

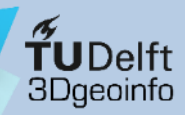

## 3DCityDB-Loader plugin overview

#### **Main functionalities**

- Create "SFS-like" layers to hide 3DCityDB complexity when interacting with data
	- Deal efficiently with multi-LoD / different geometries / implicit representations
		- Up to 530+ possible combinations in CityGML
	- Merge all standard attributes of a CityObject into a single "table"
- Deal with the possibly *huge* size of city models stored in a database
- Support for multiple citydb schemas in the same 3DCityDB instance
- Support for multiple users with different privileges (read-only, read-write)
- Editing of attributes: possible (depending on user privileges)
- Deletion of features: possible (depending on user privileges)
- Editing of geometries: NOT possible

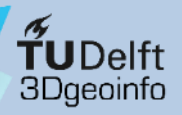

## Plugin overview

**Motivation Plugin overview** Demo **Conclusions Resources** 

#### **Server-side PostgreSQL "QGIS Package"**

- Creates and manages layers as views (for attributes) linked to materialized views (for geometry) following the SFS model
- Manages
	- users and privileges
	- multiple citydb schemas
- Adds default users with ro & rw privileges

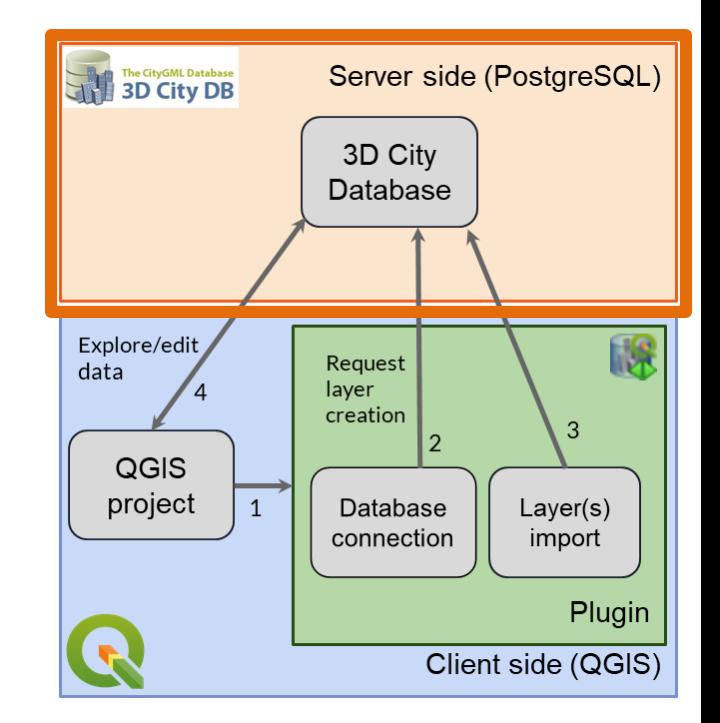

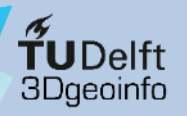

## Plugin overview

**Motivation Plugin overview** Demo **Conclusions Resources** 

#### **Client-side QGIS plugin "3DCityDB-Loader"**

- Manages db connections + installation of the **QGIS Package**
- Allows for GUI-based
	- layer creation and management
	- management of multiple citydb schemas
	- editing of feature attributes
- GUI includes
	- support for children tables (e.g. generic attributes)
	- CityGML enumerations
	- (optionally) codelists
- Creates a hierarchical Table of Contents

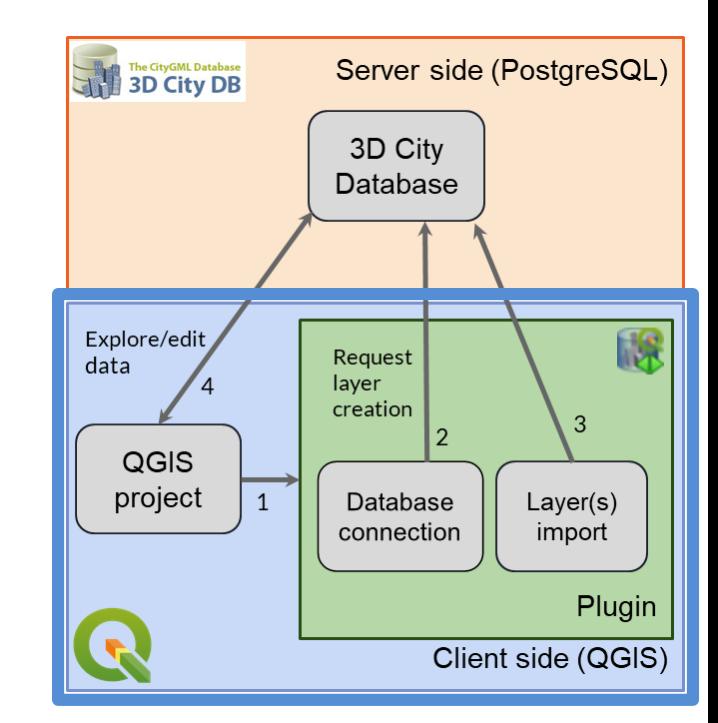

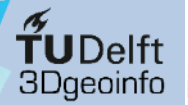

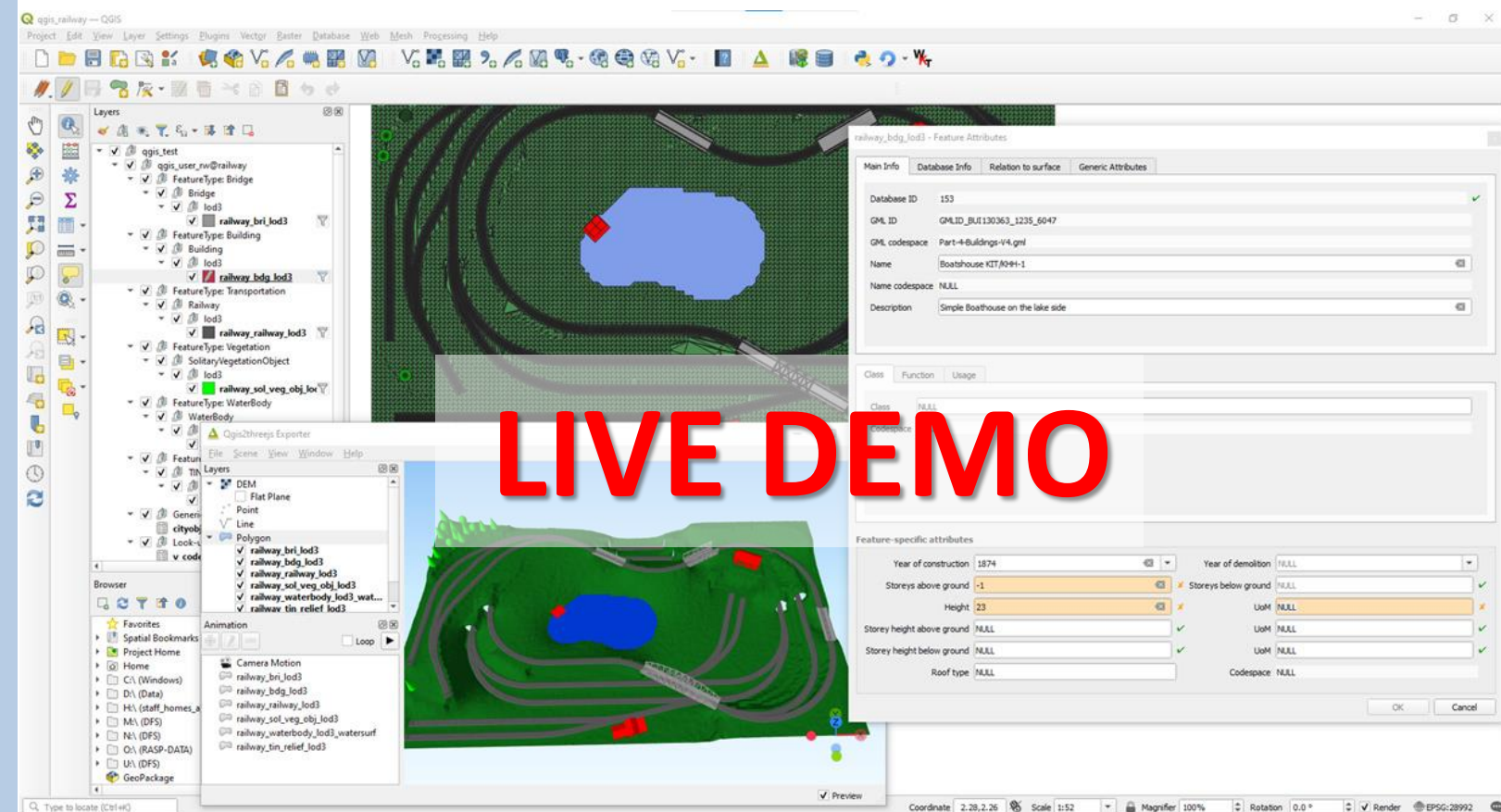

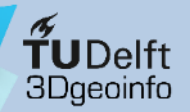

## Optional: Codelists and look-up tables

**Motivation** Plugin overview **Demo Conclusions** Resources

In the case of a CityGML property with cardinality **[0..1]**, the associated codelist values can be presented as a drop-down list.

#### Example: property **Roof type**

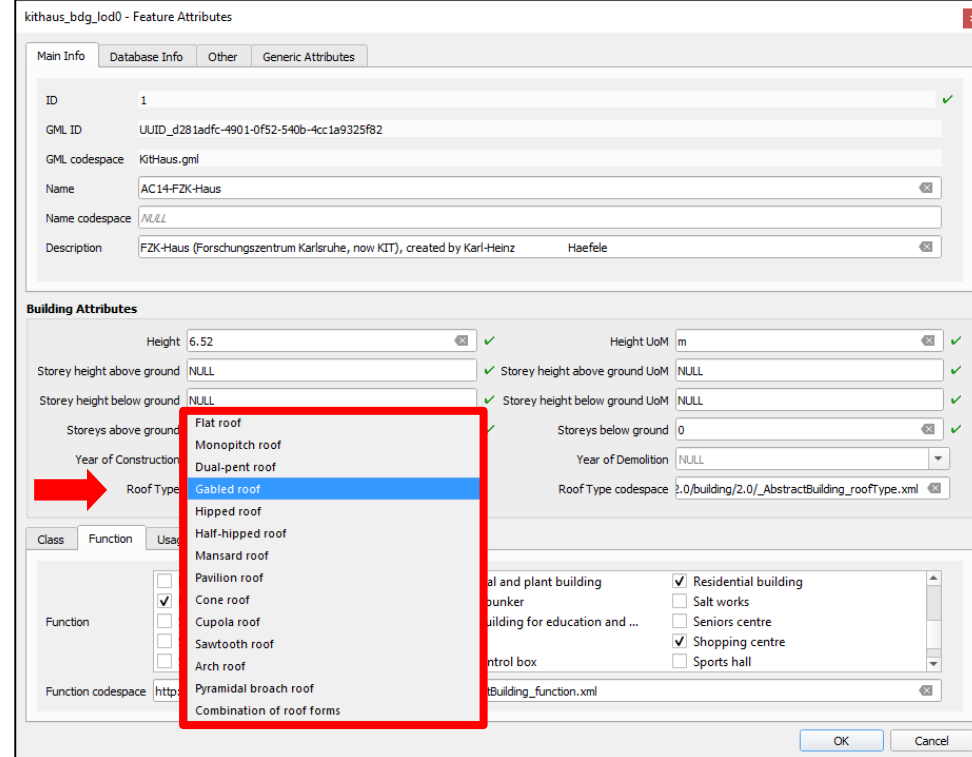

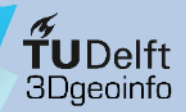

## Optional: Codelists and look-up tables

**Motivation** Plugin overview **Demo Conclusions Resources** 

In the case of a CityGML property with cardinality **[0..\*]**, the associated codelist values can be presented as a multiple-selection list.

#### Example: property (Building) **function**

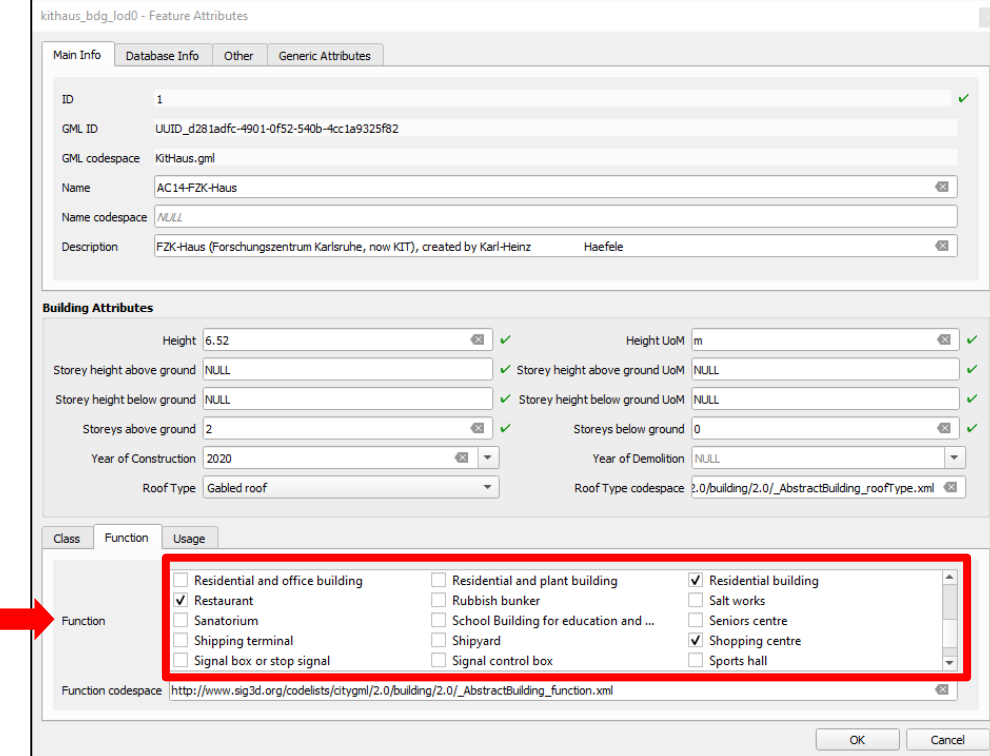

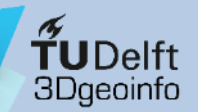

## QGIS Package (server-side only)

- This is a simple example of how the QGIS Package can be used via FME
	- Simply connect to the 3D City Database and import the views with **PostGIS readers**
- Motivation Updates can be stored using **PostgreSQL writers in** *update mode*

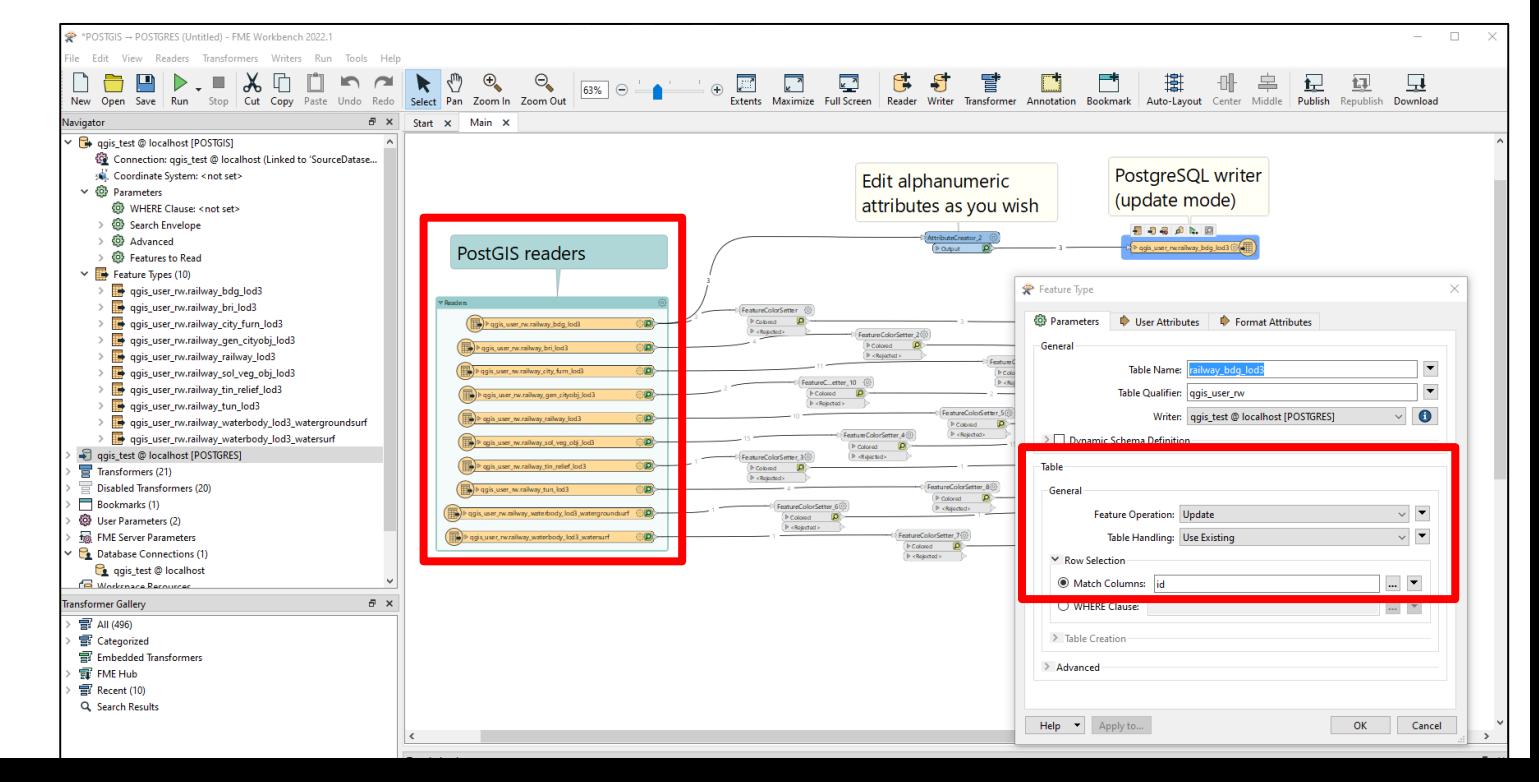

Plugin overview **Demo Conclusions Resources** 

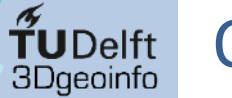

## QGIS Package

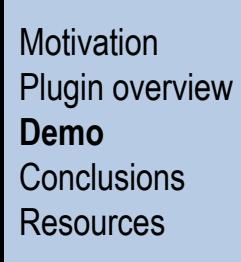

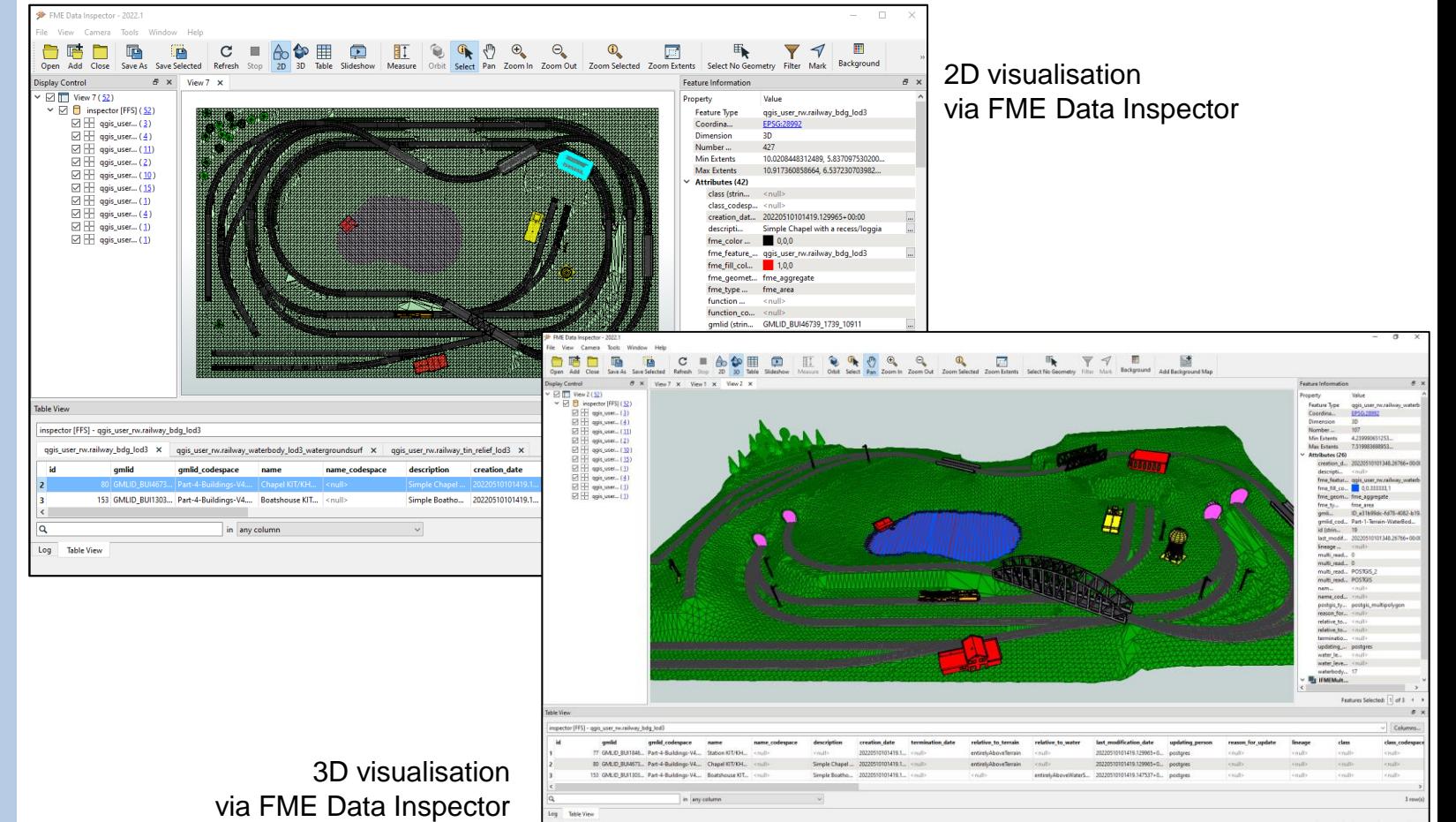

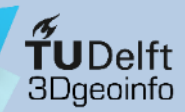

- 3DCityDB-Loader provides:
	- Easier interaction with CityGML data stored in the 3DCityDB via QGIS
	- FOSS addition to the CityGML / 3D City Database software "archipelago"
- Still some issues using QGIS native 3D Map
	- Sometimes artefacts and crashes...

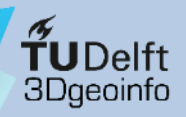

## 3D visualisation issues

**Motivation** Plugin overview Demo **Conclusions** Resources

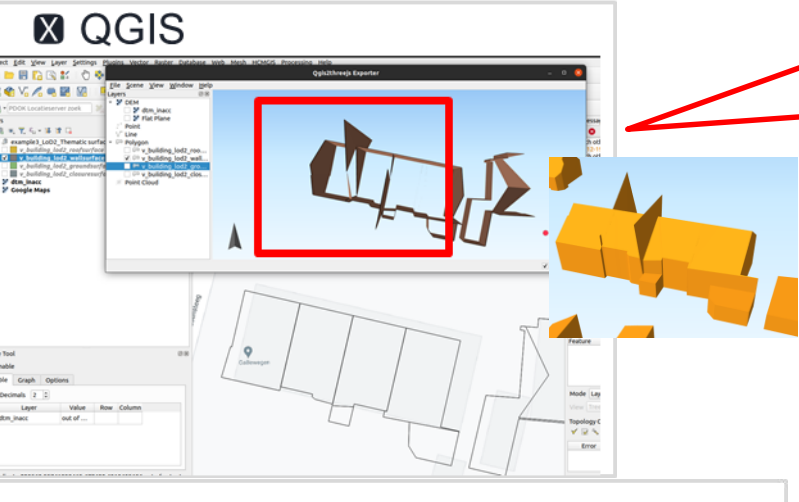

Such artefacts are a 3D visualisation issue (QGIS 3D renderer?) and *not* related to the actual data. 3D visualisation in FME and in Google Earth shows correct results.

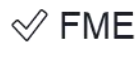

2D 3D Table Slideshow Zoom Extents Sele Refresh Orbit Select Pan Zoom In Zoom Out  $N1 \times$ 

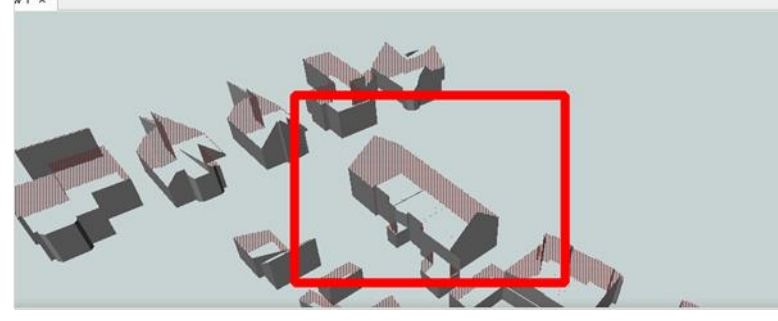

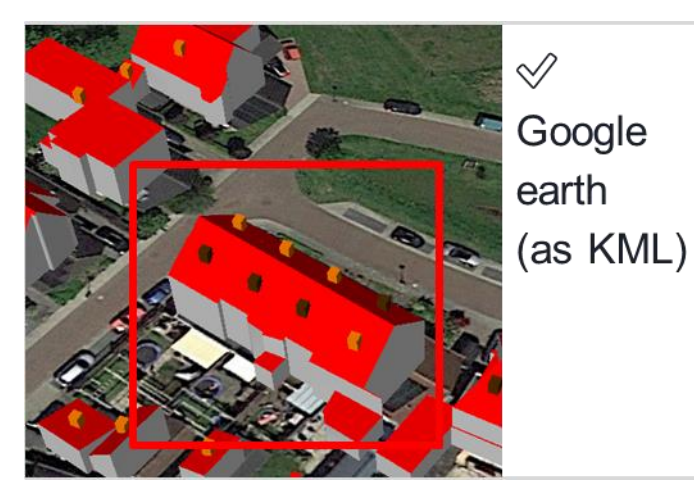

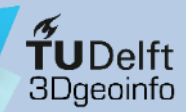

- 3DCityDB-Loader provides:
	- Easier interaction with CityGML data stored in the 3DCityDB via QGIS
	- FOSS addition to the CityGML / 3D City Database software "archipelago"
- Still some issues using QGIS native 3D Map
- User can interact via QGIS, or directly with the QGIS Package via FME, python, etc.

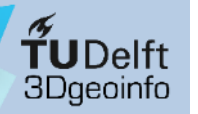

#### Example: query of all (building) roofs constructed since 2015

```
SELECT
      ts.id AS roof_id,
      co_ts.gmlid AS roof_gmlid,
      b.id AS building_id,
      co.gmlid AS building_gmlid,
      b.year_of_construction,
      ST_Collect(sg.geometry) AS roof_geom
8 FROM
      citydb.thematic_surface AS ts
      INNER JOIN citydb.cityobject AS co_ts
10ON (co_ts.id = ts.id)11
      INNER JOIN citydb.surface_geometry AS sg
12
          ON (ts.lod2_multi_surface_id = sg.root_id)
13
      INNER JOIN citydb.building AS b
14
          ON (b.id = ts.building_id)
15
      INNER JOIN citydb.cityobject AS co
16
          ON (co.id = b.id)17
  WHERE
18
      ts. object class_id = 33 AND -- roof surfaces19
      b. objectclass_id = 26 AND -- buildings
20b.year_of_construction >= '2015-01-01 : date
21
22 GROUP BY
      ts.id,
23
      co_ts.gmlid,
24
25
      b.id.
      co.gmlid,
26b.year_of_construction
27
  ORDER BY
28
      b.id.
29
      ts.id;
```
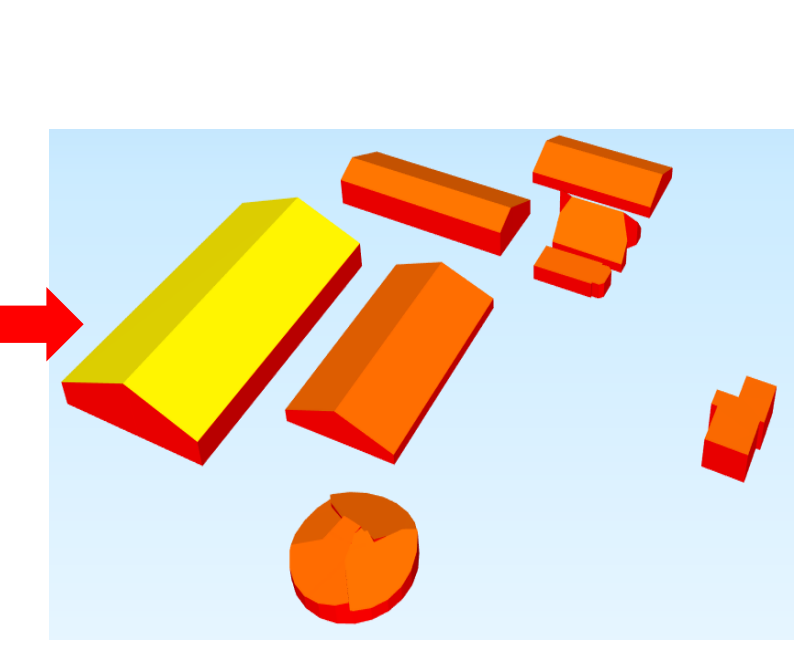

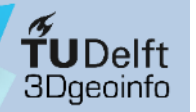

# OGIS Package

#### **Motivation** Plugin overview Demo **Conclusions** Resources

#### Example: query of all (building) roofs constructed since 2015

#### **SELECT** rs.id AS roof\_id, rs.gmlid AS roof\_gmlid, rs.building\_id AS bdg\_id, b.gmlid AS bdg\_gmlid, b.year\_of\_construction, rs.geom AS roof\_geom 8 FROM qgis\_user\_ro.citydb\_bdg\_lod2\_roofsurf AS rs INNER JOIN qgis\_user\_ro.citydb\_bdg\_lod2 AS b 10 ON  $b.id = rs.building_id$  $11$ 12 **WHERE** b.year\_of\_construction >=  $'2015-01-01$  : : date 13 ORDER BY 14  $b$ .id, 15 rs.id; 16

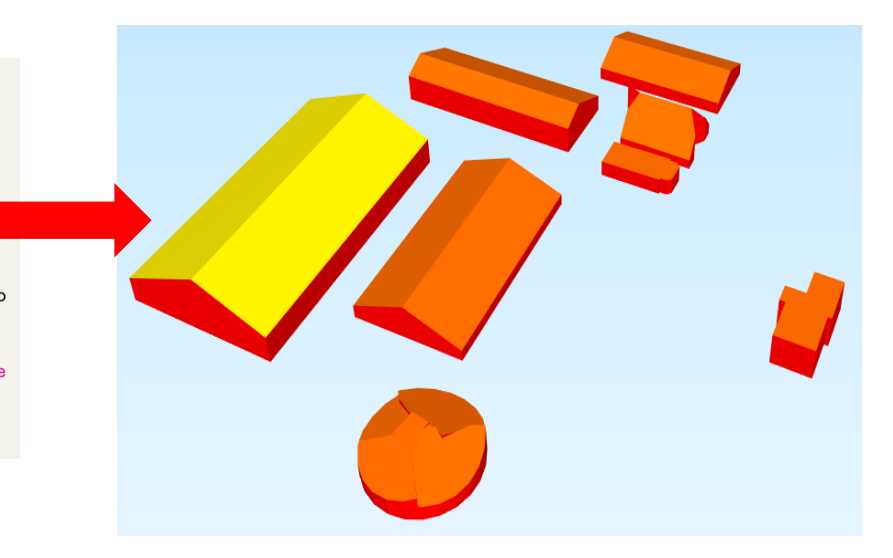

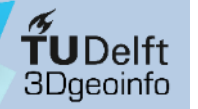

#### Example: query of all (building) roofs constructed since 2015

QGIS 3DCityDB.

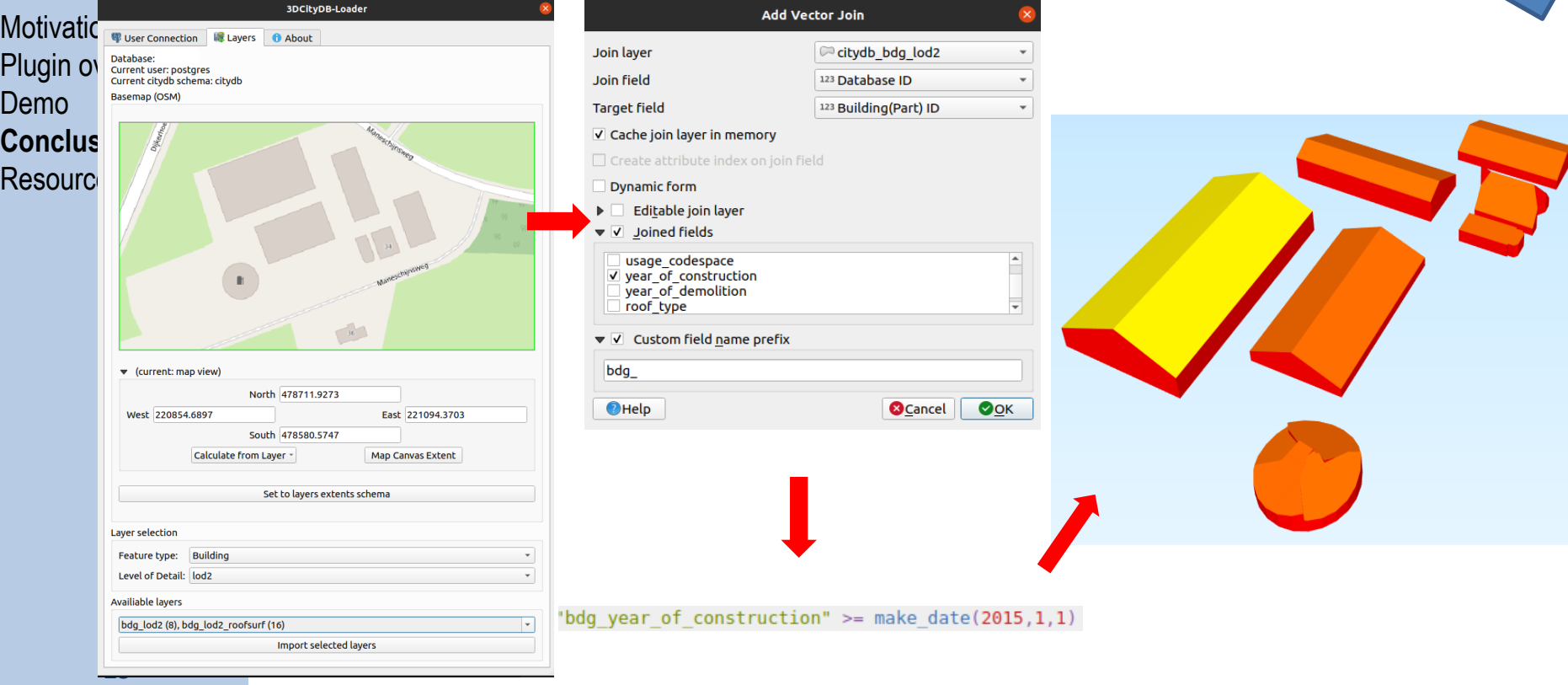

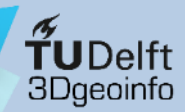

- 3DCityDB-Loader provides:
	- Easier interaction with CityGML data stored in the 3DCityDB via QGIS
	- FOSS addition to the CityGML / 3D City Database software "archipelago"
- Still some issues using QGIS native 3D Map
- User can interact via QGIS, or directly with the QGIS Package via FME, python, etc.
- Some current limitations
	- GUI lacks some advanced functionalities (e.g. user management)
	- Appearances not supported
	- Point-, breakline- and raster-based Relief features not supported (yet)

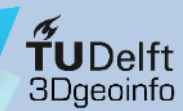

## **Outlook**

- Overall GUI improvements (learning by doing, and from users' feedback!)
- Support for:
	- Appearances (if possible)
	- ADEs (e.g. the **Energy ADE**, to start with)
- Test the upcoming **3DCityDB v. 5.0** (…and therefore **CityGML v. 3.0**)

#### Want to test? Want to contribute?

You are **welcome to try the software**, provide feedback... and submit bug issues!!

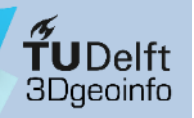

#### Resources

#### **Source code and GitHub repository**

• GitHub: <https://github.com/tudelft3d/3DCityDB-QGIS-Loader>

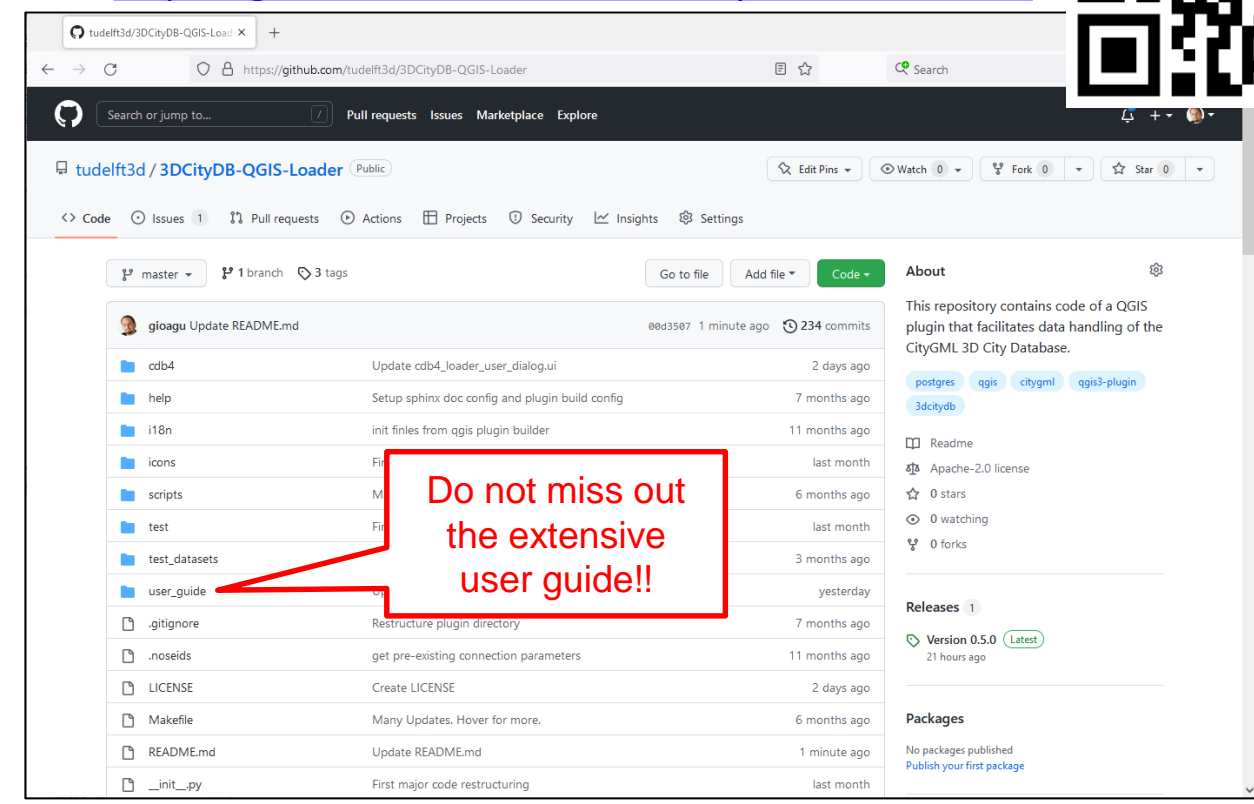

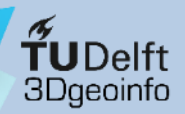

## Thank you for your attention!

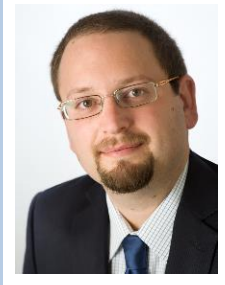

**Dr. Giorgio Agugiaro** [g.agugiaro@tudelft.nl](mailto:g.agugiaro@tudelft.nl) 3D Geoinformation Group TU Delft The Netherlands <https://3d.bk.tudelft.nl/gagugiaro>

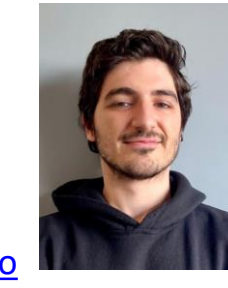

**Konstantinos Pantelios** [konstantinospantelios@yahoo.com](mailto:konstantinospantelios@yahoo.com) MSc Geomatics graduate TU Delft The Netherlands

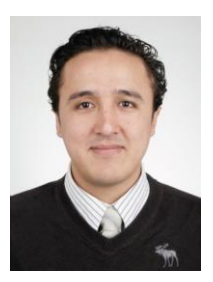

**Camilo León-Sánchez** [c.a.leonsanchez@tudelft.nl](mailto:g.agugiaro@tudelft.nl) 3D Geoinformation Group TU Delft The Netherlands [https://3d.bk.tudelft.nl/cleon](https://3d.bk.tudelft.nl/gagugiaro)

#### **Acknowledgements**

Claus Nagel and Zhihang Yao (Virtual City Systems GmbH) for their suggestions and fruitful discussions.